#### Old Company Name in Catalogs and Other Documents

On April 1<sup>st</sup>, 2010, NEC Electronics Corporation merged with Renesas Technology Corporation, and Renesas Electronics Corporation took over all the business of both companies. Therefore, although the old company name remains in this document, it is a valid Renesas Electronics document. We appreciate your understanding.

Renesas Electronics website: http://www.renesas.com

April 1st, 2010 **Renesas Electronics Corporation** 

Issued by: Renesas Electronics Corporation (http://www.renesas.com)

Send any inquiries to http://www.renesas.com/inquiry.

#### **Notice**

- All information included in this document is current as of the date this document is issued. Such information, however, is 1. subject to change without any prior notice. Before purchasing or using any Renesas Electronics products listed herein, please confirm the latest product information with a Renesas Electronics sales office. Also, please pay regular and careful attention to additional and different information to be disclosed by Renesas Electronics such as that disclosed through our website.
- 2. Renesas Electronics does not assume any liability for infringement of patents, copyrights, or other intellectual property rights of third parties by or arising from the use of Renesas Electronics products or technical information described in this document. No license, express, implied or otherwise, is granted hereby under any patents, copyrights or other intellectual property rights of Renesas Electronics or others.
- $\overline{3}$ . You should not alter, modify, copy, or otherwise misappropriate any Renesas Electronics product, whether in whole or in part.
- Descriptions of circuits, software and other related information in this document are provided only to illustrate the operation of  $\overline{4}$ . semiconductor products and application examples. You are fully responsible for the incorporation of these circuits, software, and information in the design of your equipment. Renesas Electronics assumes no responsibility for any losses incurred by you or third parties arising from the use of these circuits, software, or information.
- $5.$ When exporting the products or technology described in this document, you should comply with the applicable export control laws and regulations and follow the procedures required by such laws and regulations. You should not use Renesas Electronics products or the technology described in this document for any purpose relating to military applications or use by the military, including but not limited to the development of weapons of mass destruction. Renesas Electronics products and technology may not be used for or incorporated into any products or systems whose manufacture, use, or sale is prohibited under any applicable domestic or foreign laws or regulations.
- Renesas Electronics has used reasonable care in preparing the information included in this document, but Renesas Electronics 6. does not warrant that such information is error free. Renesas Electronics assumes no liability whatsoever for any damages incurred by you resulting from errors in or omissions from the information included herein.
- Renesas Electronics products are classified according to the following three quality grades: "Standard", "High Quality", and 7. "Specific". The recommended applications for each Renesas Electronics product depends on the product's quality grade, as indicated below. You must check the quality grade of each Renesas Electronics product before using it in a particular application. You may not use any Renesas Electronics product for any application categorized as "Specific" without the prior written consent of Renesas Electronics. Further, you may not use any Renesas Electronics product for any application for which it is not intended without the prior written consent of Renesas Electronics. Renesas Electronics shall not be in any way liable for any damages or losses incurred by you or third parties arising from the use of any Renesas Electronics product for an application categorized as "Specific" or for which the product is not intended where you have failed to obtain the prior written consent of Renesas Electronics. The quality grade of each Renesas Electronics product is "Standard" unless otherwise expressly specified in a Renesas Electronics data sheets or data books, etc.
	- "Standard": Computers; office equipment; communications equipment; test and measurement equipment; audio and visual equipment; home electronic appliances; machine tools; personal electronic equipment; and industrial robots.
	- "High Quality": Transportation equipment (automobiles, trains, ships, etc.); traffic control systems; anti-disaster systems; anticrime systems; safety equipment; and medical equipment not specifically designed for life support.
	- "Specific": Aircraft; aerospace equipment; submersible repeaters; nuclear reactor control systems; medical equipment or systems for life support (e.g. artificial life support devices or systems), surgical implantations, or healthcare intervention (e.g. excision, etc.), and any other applications or purposes that pose a direct threat to human life.
- You should use the Renesas Electronics products described in this document within the range specified by Renesas Electronics, 8. especially with respect to the maximum rating, operating supply voltage range, movement power voltage range, heat radiation characteristics, installation and other product characteristics. Renesas Electronics shall have no liability for malfunctions or damages arising out of the use of Renesas Electronics products beyond such specified ranges.
- Although Renesas Electronics endeavors to improve the quality and reliability of its products, semiconductor products have  $\mathbf Q$ specific characteristics such as the occurrence of failure at a certain rate and malfunctions under certain use conditions. Further, Renesas Electronics products are not subject to radiation resistance design. Please be sure to implement safety measures to guard them against the possibility of physical injury, and injury or damage caused by fire in the event of the failure of a Renesas Electronics product, such as safety design for hardware and software including but not limited to redundancy, fire control and malfunction prevention, appropriate treatment for aging degradation or any other appropriate measures. Because the evaluation of microcomputer software alone is very difficult, please evaluate the safety of the final products or system manufactured by you.
- Please contact a Renesas Electronics sales office for details as to environmental matters such as the environmental  $10<sup>-10</sup>$ compatibility of each Renesas Electronics product. Please use Renesas Electronics products in compliance with all applicable laws and regulations that regulate the inclusion or use of controlled substances, including without limitation, the EU RoHS Directive. Renesas Electronics assumes no liability for damages or losses occurring as a result of your noncompliance with applicable laws and regulations.
- $11.$ This document may not be reproduced or duplicated, in any form, in whole or in part, without prior written consent of Renesas Electronics.
- Please contact a Renesas Electronics sales office if you have any questions regarding the information contained in this 12. document or Renesas Electronics products, or if you have any other inquiries.
- (Note 1) "Renesas Electronics" as used in this document means Renesas Electronics Corporation and also includes its majorityowned subsidiaries.
- (Note 2) "Renesas Electronics product(s)" means any product developed or manufactured by or for Renesas Electronics.

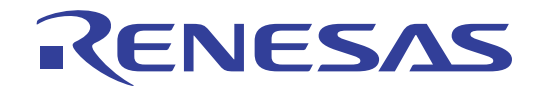

# **Renesas Starter Kit for SH7124**

# **User's Manual**

RENESAS SINGLE-CHIP MICROCOMPUTER SuperH™RISC engine

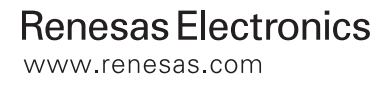

# **Table of Contents**

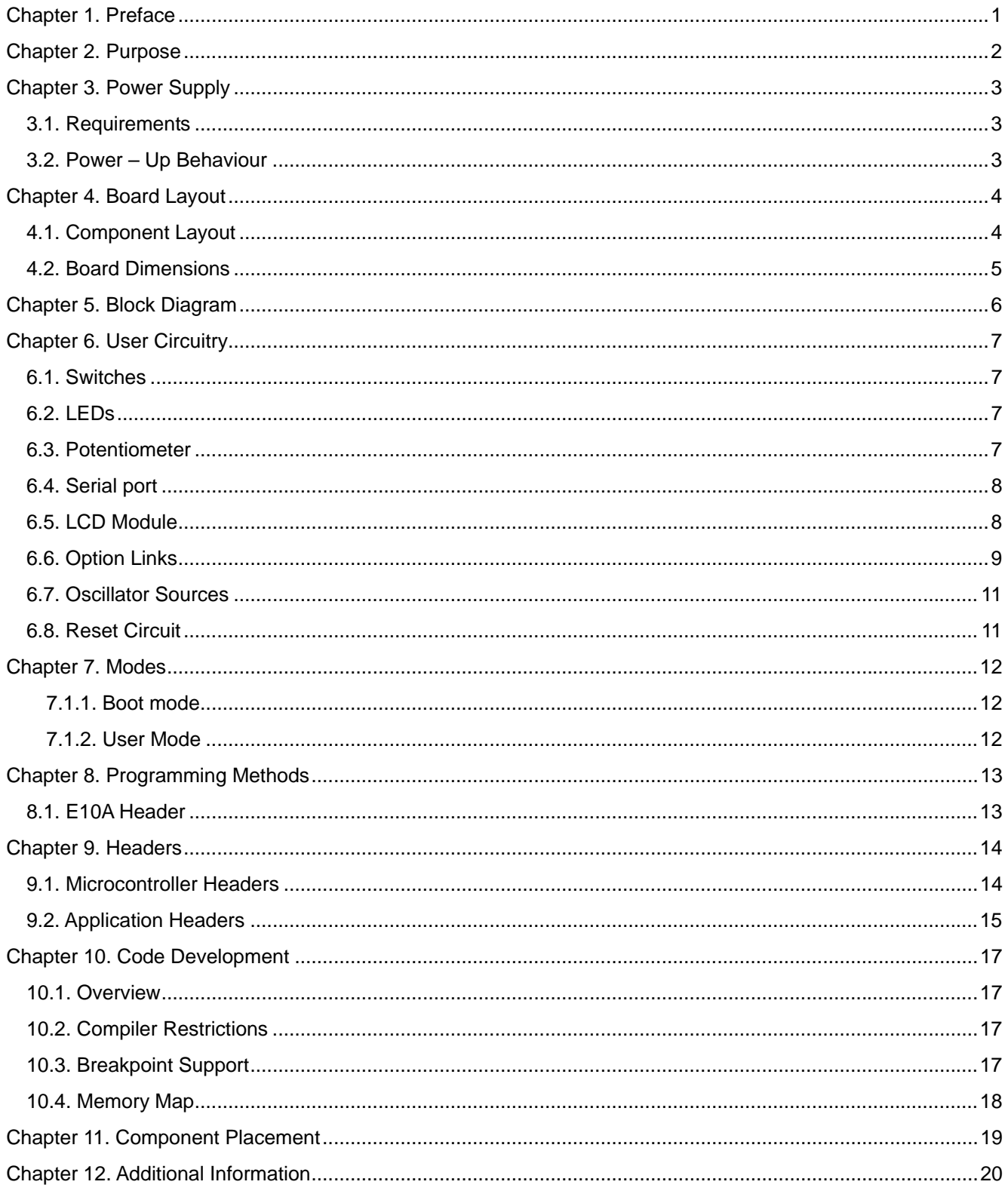

# Chapter 1. Preface

#### Cautions

This document may be, wholly or partially, subject to change without notice.

All rights reserved. No one is permitted to reproduce or duplicate, in any form, a part or this entire document without the written permission of Renesas Technology Europe Limited.

#### **Trademarks**

All brand or product names used in this manual are trademarks or registered trademarks of their respective companies or organisations.

#### Copyright

© Renesas Technology Europe Ltd. 2008. All rights reserved.

© Renesas Technology Corporation. 2008. All rights reserved.

© Renesas Solutions Corporation. 2008. All rights reserved.

Website: http://www.renesas.com/

#### Glossary

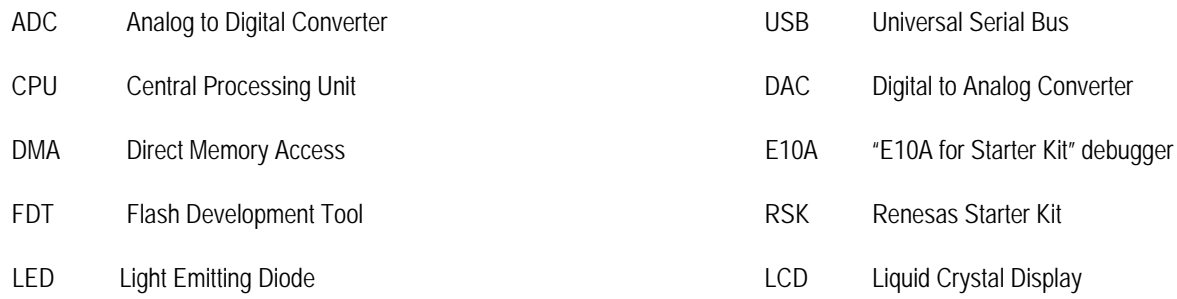

# **Chapter 2. Purpose**

This RSK is an evaluation tool for Renesas microcontrollers.

Features include:

- Renesas Microcontroller Programming.  $\bullet$
- User Code Debugging.  $\bullet$
- User Circuitry such as switches, LEDs and potentiometer(s).  $\bullet$
- Sample Application.  $\bullet$
- Sample peripheral device initialisation code.  $\bullet$

The CPU board contains all the circuitry required for microcontroller operation.

This manual describes the technical details of the RSK hardware. The Quick Start Guide and Tutorial Manual provide details of the software installation and debugging environment.

# **Chapter 3. Power Supply**

### 3.1. Requirements

This CPU board operates from a 5V power supply and are supplied with a suitable PSU.

A diode provides reverse polarity protection only if a current limiting power supply is used.

All CPU boards are supplied with an E10A debugger.

When the CPU board is connected to another system that system should supply power to the CPU board.

All CPU boards have an centre positive supply connector using a 2.0mm barrel power jack.

#### Warning

#### The CPU board is neither under not over voltage protected. Use a centre positive supply for this board.

### 3.2. Power - Up Behaviour

When the RSK is purchased the CPU board has the 'Release' or stand alone code from the example tutorial code pre-programmed into the Renesas microcontroller. On powering up the board the user LEDs will start to flash. Switch 2 will cause the LEDs to flash at a rate controlled by the potentiometer.

# **Chapter 4. Board Layout**

### 4.1. Component Layout

The following diagram shows top layer component layout of the board.

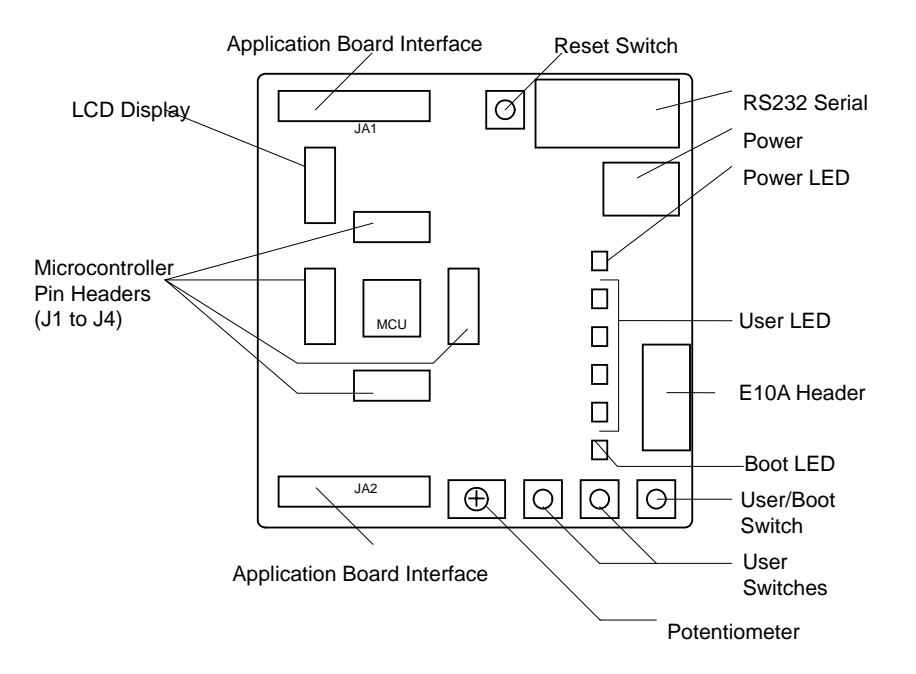

Figure 4-1: Board Layout

### **4.2. Board Dimensions**

The following diagram gives the board dimensions and connector positions. All through hole connectors are on a common 0.1" grid for easy interfacing.

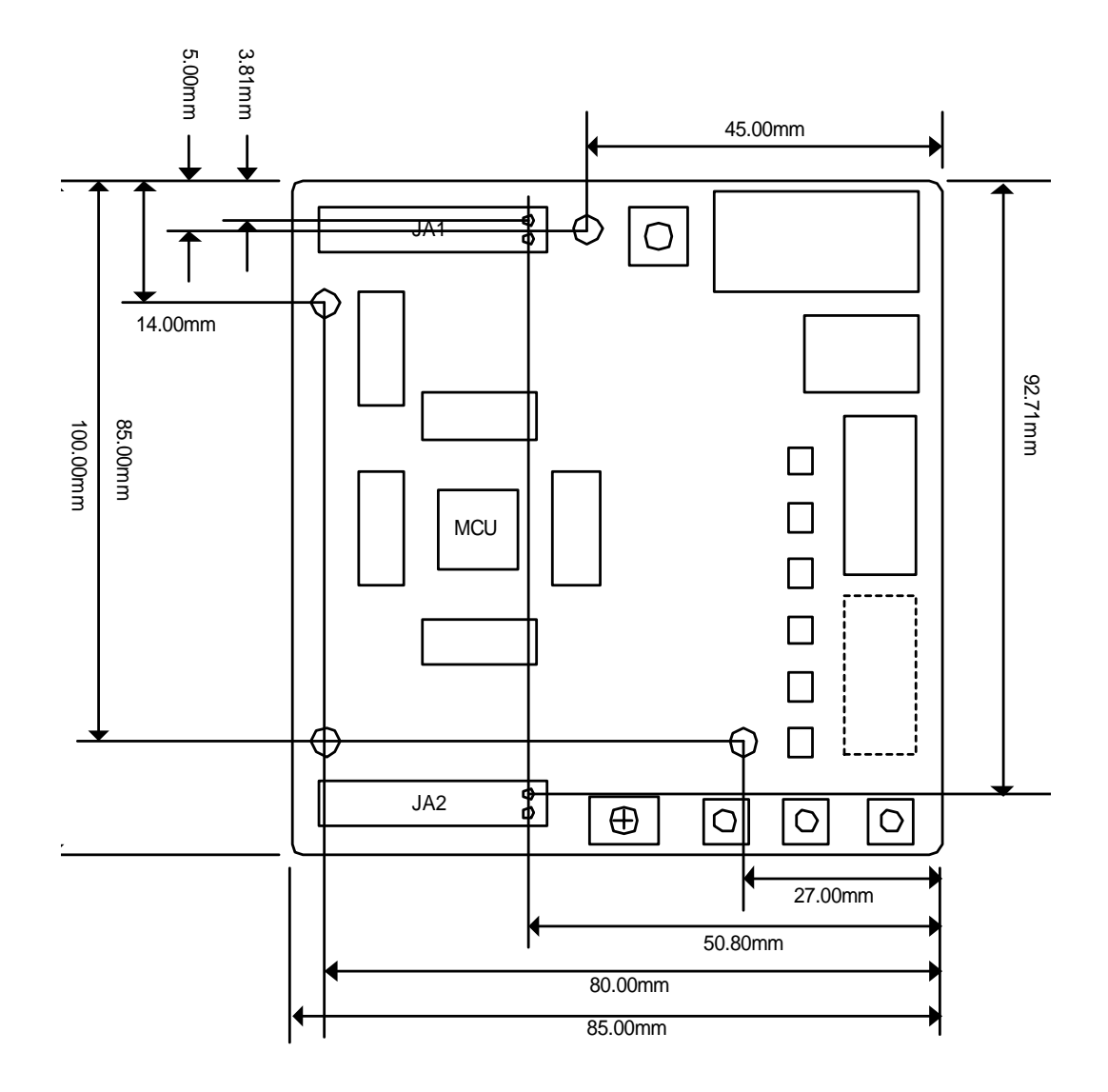

Figure 4-2 : Board Dimensions

# **Chapter 5.Block Diagram**

Figure 5-1 shows the CPU board components and their connectivity.

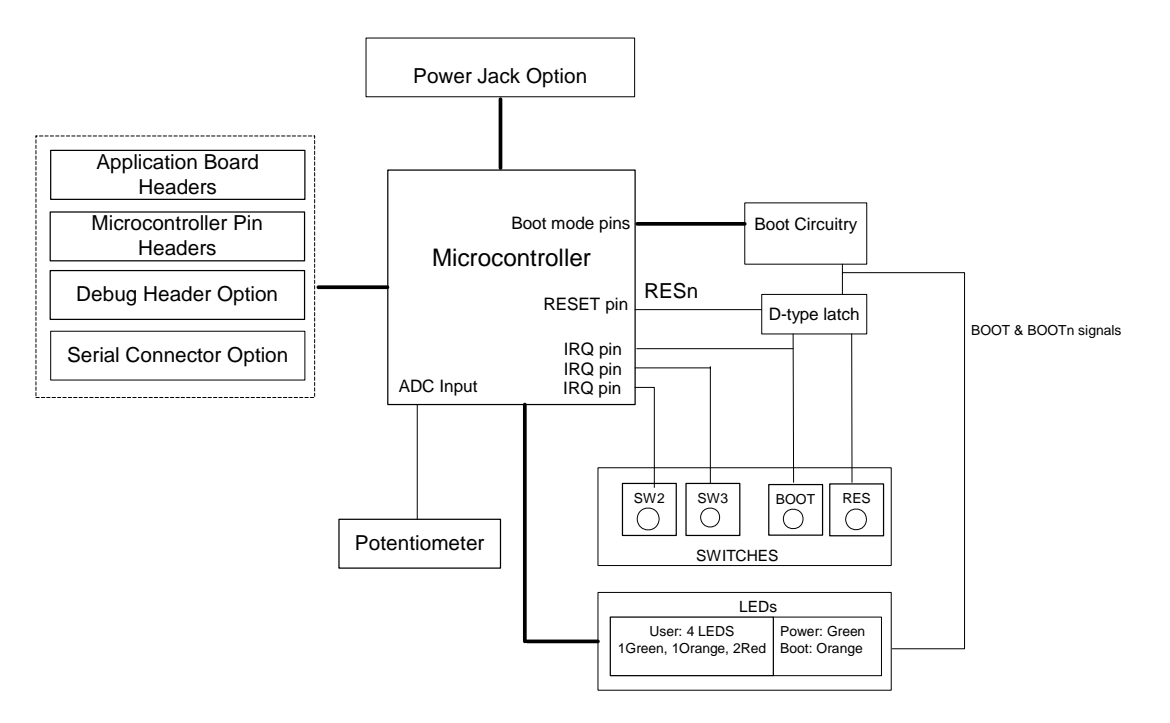

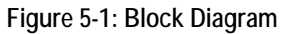

Figure 5-2 shows the connections to the RSK.

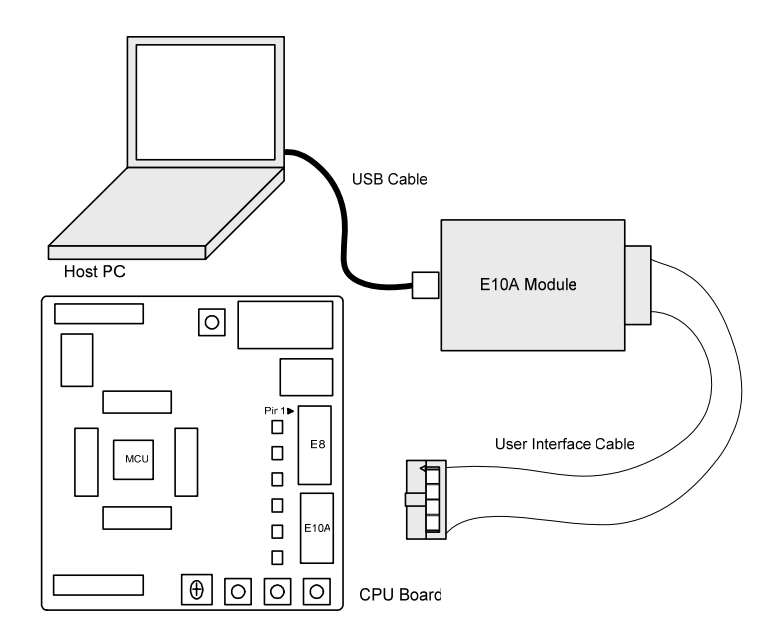

Figure 5-2 : RSK Connctions

# **Chapter 6.User Circuitry**

### 6.1.Switches

There are four switches located on the CPU board. The function of each switch and its connection are shown in Table 6-1.

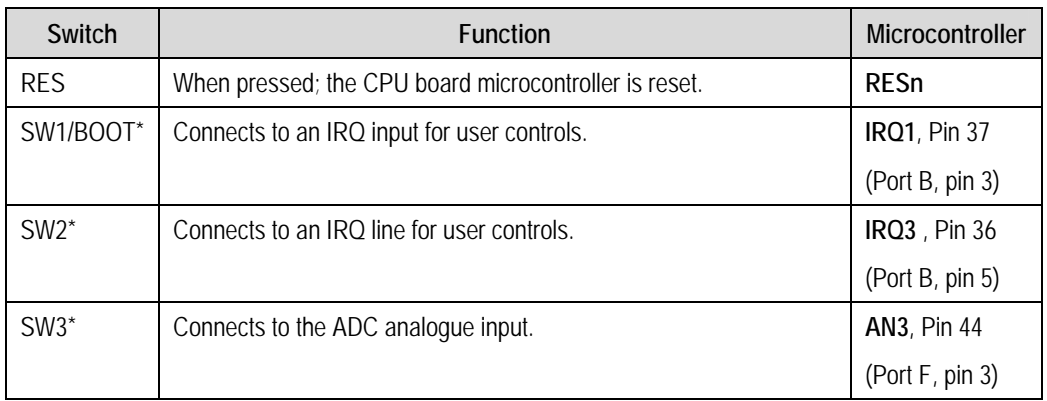

Table 6-1: Switch Functions

\*Refer to schematic for detailed connectivity information.

### 6.2.LEDs

There are six LEDs on the CPU board. The green 'POWER' LED lights when the board is powered. The orange BOOT LED indicates the device is in BOOT mode when lit. The four user LEDs are connected to an IO port and will light when their corresponding port pin is set low.

Table 6-2, below, shows the LED pin references and their corresponding microcontroller port pin connections.

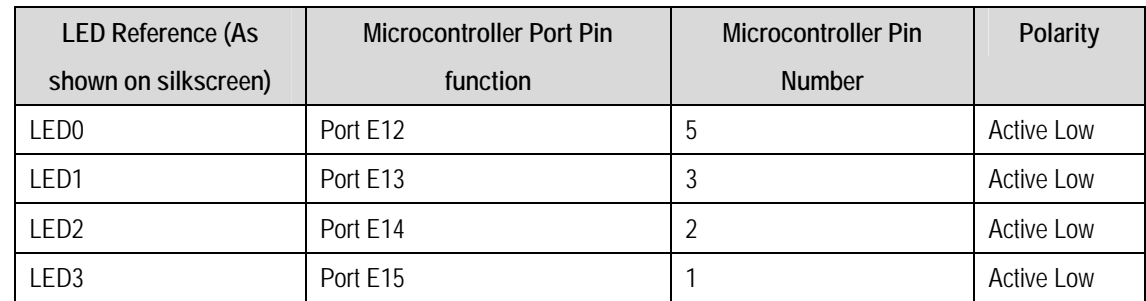

Table 6-2:LED Port

### 6.3. Potentiometer

A single turn potentiometer is connected to AN2 of the microcontroller. This may be used to vary the input analog voltage value to this pin between AVCC and Ground

# 6.4. Serial port

The microcontroller programming serial port (SCI) is connected to the 'E8' connector. This serial port can optionally be connected to the RS232 transceiver by fitting option resistors and the D connector in position J7. The connections to be fitted are listed in the following table.

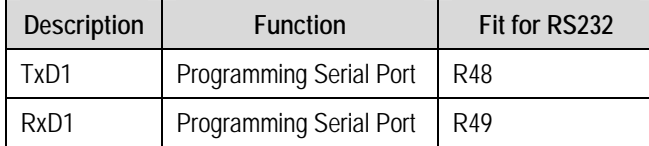

#### Table 6-3: Serial Options Links

N.B. Do not connect an E8a debugger module (not supplied) if the RS232 port is used.

The board is designed to accept a straight through RS232 cable.

### 6.5.LCD Module

A LCD module can be connected to the connector J8. Any module that conforms to the pin connections and has a KS0066u compatible controller can be used with the tutorial code. The LCD module uses a 4bit interface to reduce the pin allocation. No contrast control is provided; this must be set on the display module.

Table 6-4 shows the pin allocation and signal names used on this connector.

The module supplied with the CPU board only supports 5V operation.

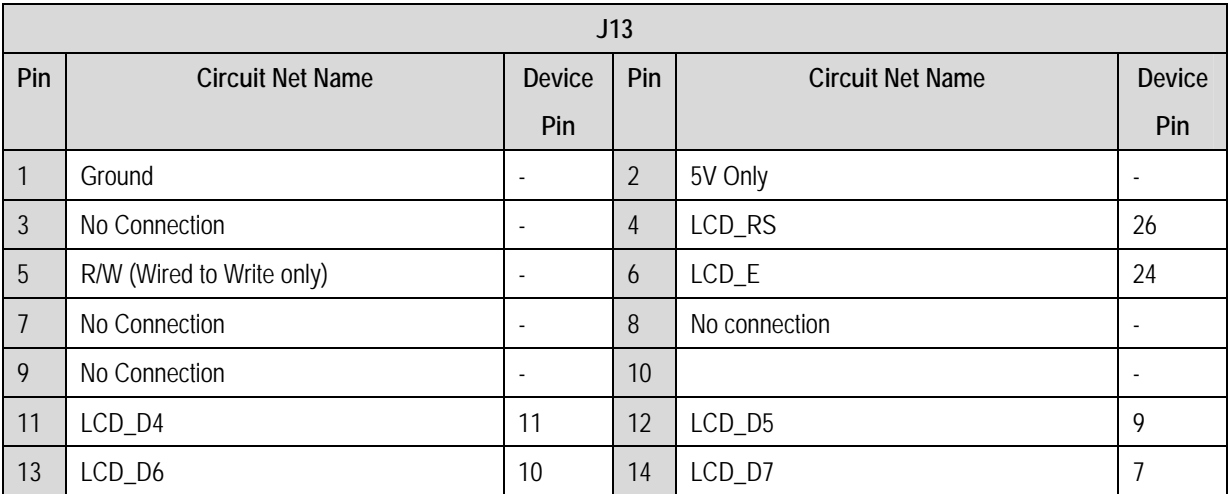

Table 6-4 LCD Module Connections

# **6.6. Option Links**

Table 6-5 below describes the function of the option links contained on this CPU board. The default configuration is indicated by BOLD text.

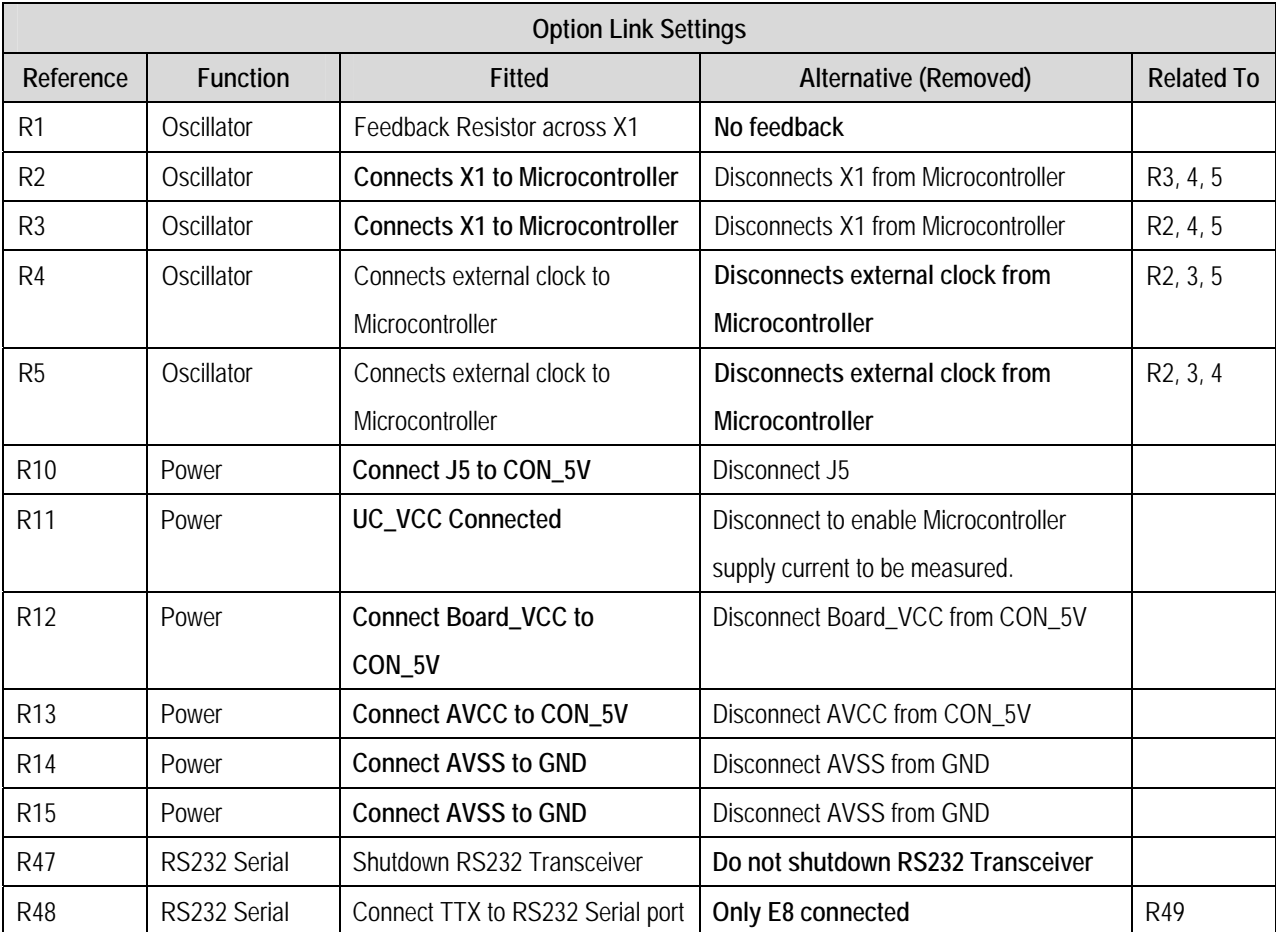

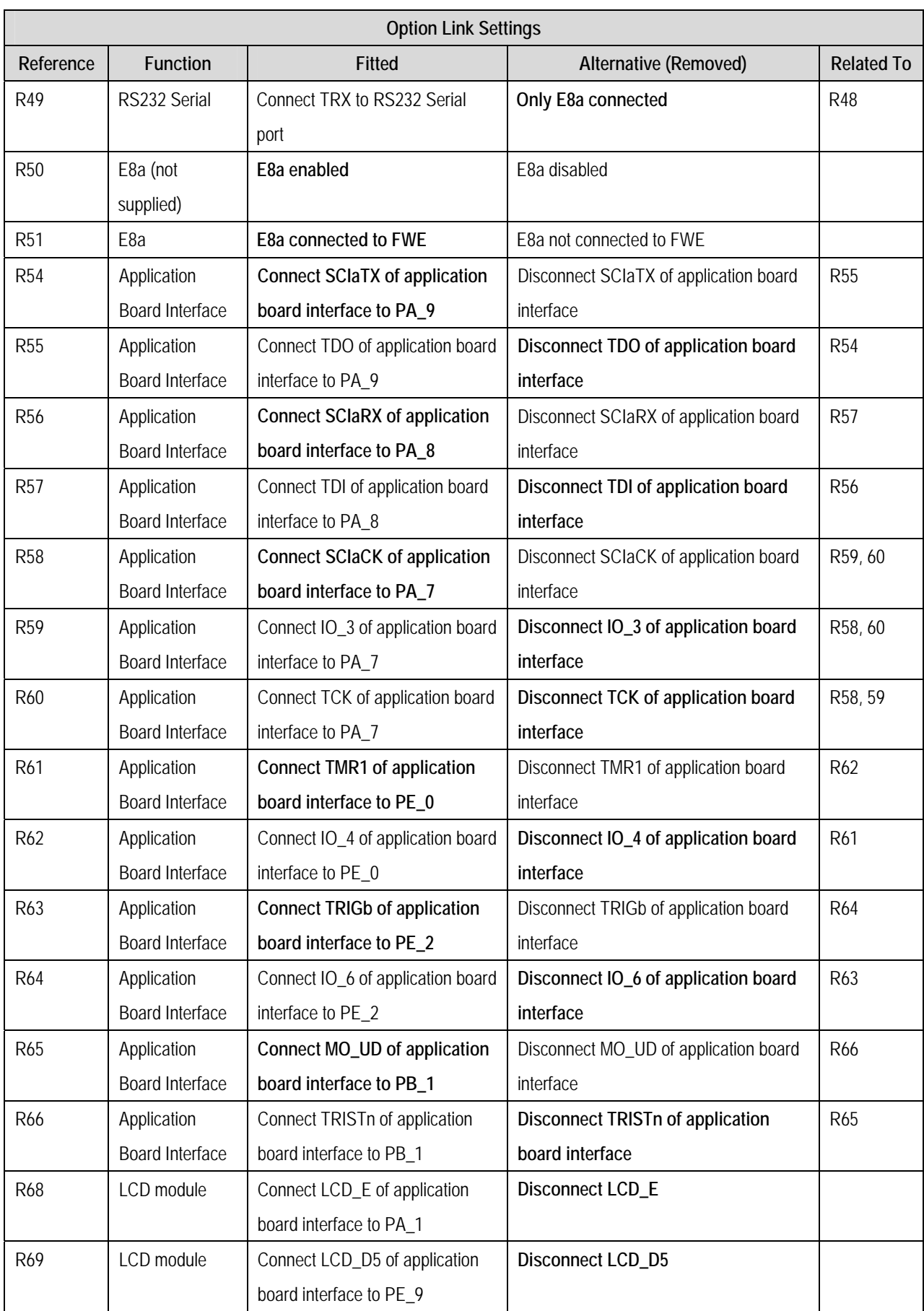

Table 6-5 Option Links

# 6.7 Oscillator Sources

A crystal oscillator is fitted on the CPU board and used to supply the main clock input to the Renesas microcontroller. Table 6- details the oscillators that are fitted and alternative footprints provided on this CPU board:

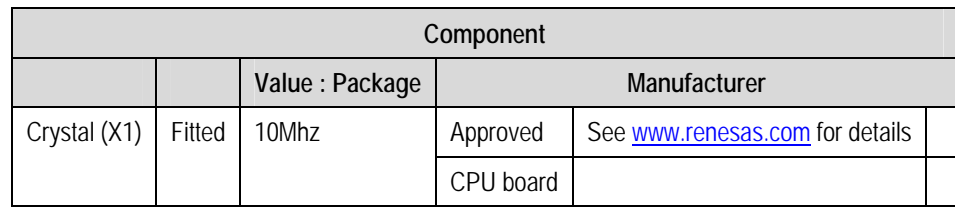

#### Table 6-6: Oscillators / Resonators

Warning: When replacing the default oscillator with that of another frequency, the debugging monitor will not function unless the following are corrected:

FDT programming kernels supplied are rebuilt for the new frequency  $\bullet$ 

### **6.8. Reset Circuit**

The CPU Board includes a simple latch circuit that links the mode selection and reset circuit. This provides an easy method for swapping the device between Boot Mode and User mode. This circuit is not required on customers' boards as it is intended for providing easy evaluation of the operating modes of the device on the RSK. Please refer to the hardware manual for more information on the requirements of the reset circuit.

The reset circuit operates by latching the state of the boot switch on pressing the reset button. This control is subsequently used to modify the mode pin states as required.

#### The mode pins should change state only while the reset signal is active to avoid possible device damage.

The reset is held in the active state for a fixed period by a pair of resistors and a capacitor. Please check the reset requirements carefully to ensure the reset circuit on the user's board meets all the reset timing requirements.

# **Chapter 7.Modes**

The CPU board can be configured in User mode and Boot mode. User mode may be used to run and debug user code, while Boot mode may only be used to program the Renesas microcontroller with program code via the SCI1 interface. Further details of programming the flash are available in the SH7124 device hardware manual.

The CPU board provides the capability of changing between User and Boot / User Boot modes using a simple latch circuit. This is only to provide a simple mode control on this board when the E10A debugger is not in use.

To manually enter boot mode, press and hold the SW1/BOOT. The mode pins are held in their boot states while reset is pressed and released. Release the boot button. The BOOT LED will be illuminated to indicate that the microcontroller is in boot mode.

More information on the operating modes can be found in the device hardware manual.

#### 7.1.1. Boot mode

The boot mode settings for this CPU board are shown in Table 7-1 below:

| <b>FWF</b> | M <sub>D</sub> 1 | <b>LSI State after Reset</b> |
|------------|------------------|------------------------------|
|            |                  | End                          |
|            |                  | Boot Mode                    |

Table 7-1: Mode pin settings

#### 7.1.2. User Mode

This is the default mode of SH7124. Following table details the mode pin settings for the user mode.

| <b>FWF</b> | M <sub>D</sub> 1 | <b>LSI State after Reset</b> |
|------------|------------------|------------------------------|
|            |                  | End                          |
|            |                  | User Mode                    |

Table 7-2: Mode pin settings

# **Chapter 8. Programming Methods**

The board is intended for use with HEW and the supplied E10A debugger only. Please refer to SH7124 Group Hardware Manualfor details of the programming methods using on-chip serial port SCI1 and without using E10A debugger.

# 8.1. E10A Header

The E10A provides additional debugging features including hardware breakpoints and hardware trace capability.

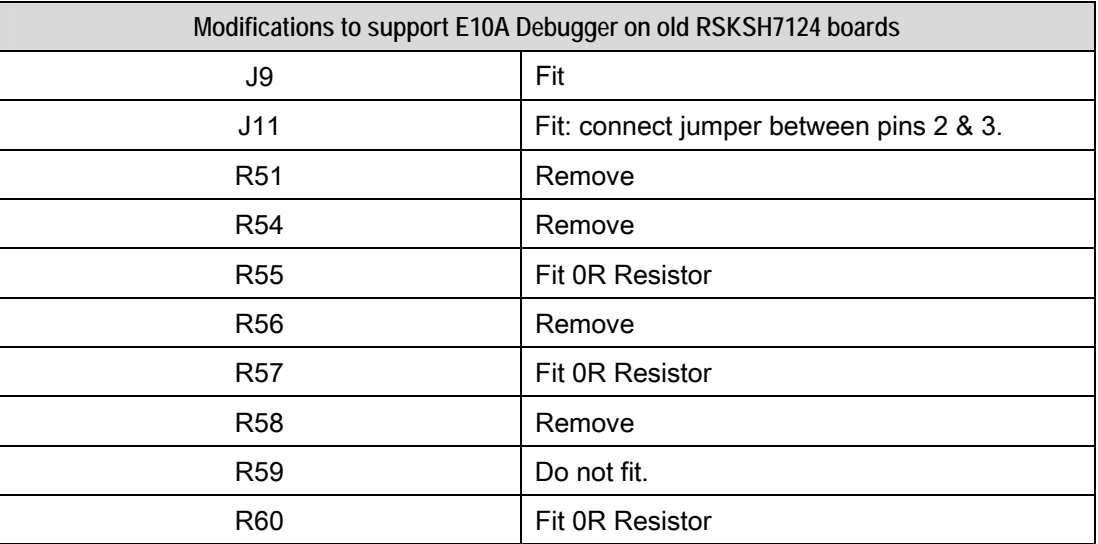

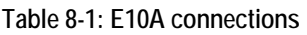

# **Chapter 9. Headers**

### 9.1. Microcontroller Headers

Table 9-1 to Table 9-4 show the microcontroller pin headers and their corresponding microcontroller connections. The header pins connect directly to the microcontroller pin unless otherwise stated.

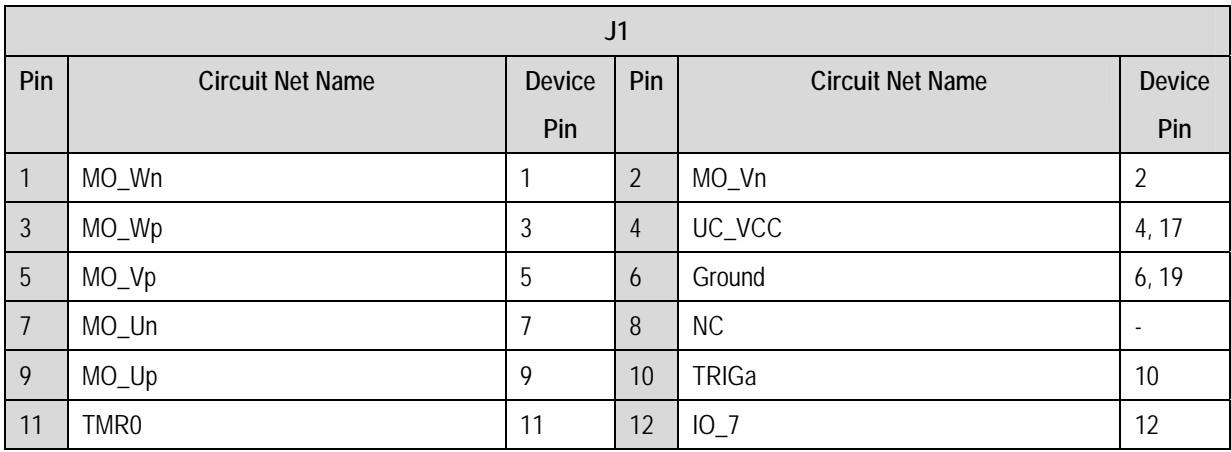

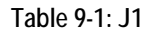

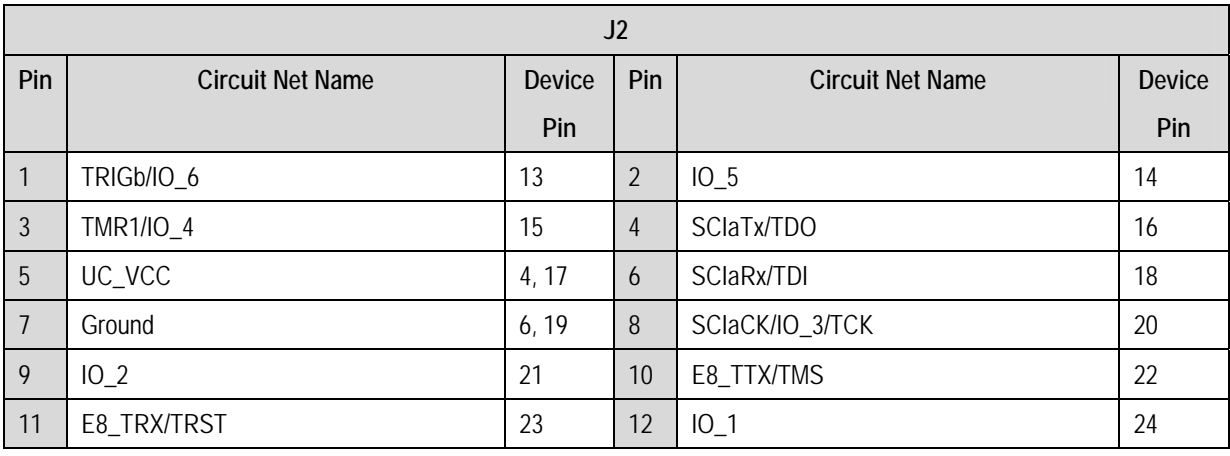

#### Table 9-2: J2

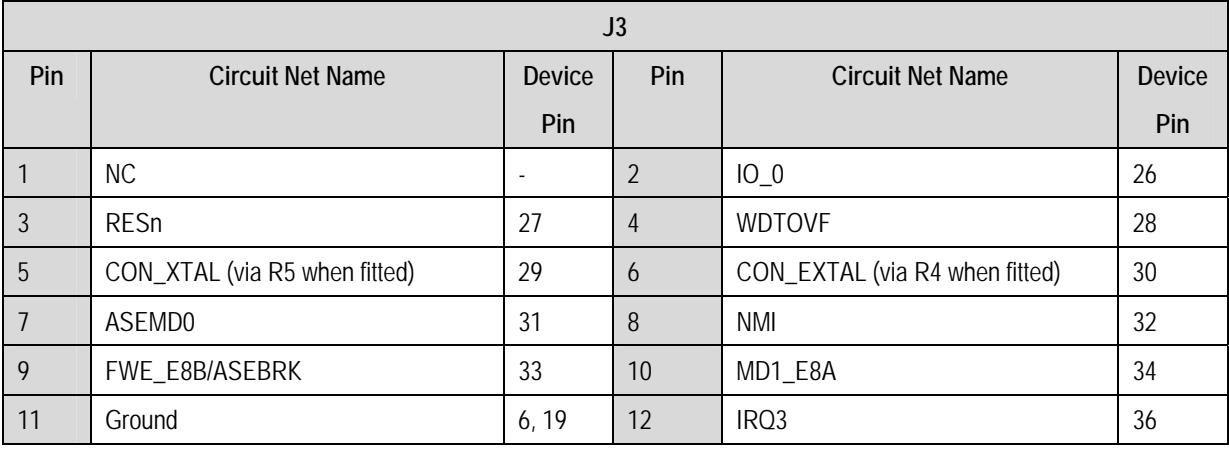

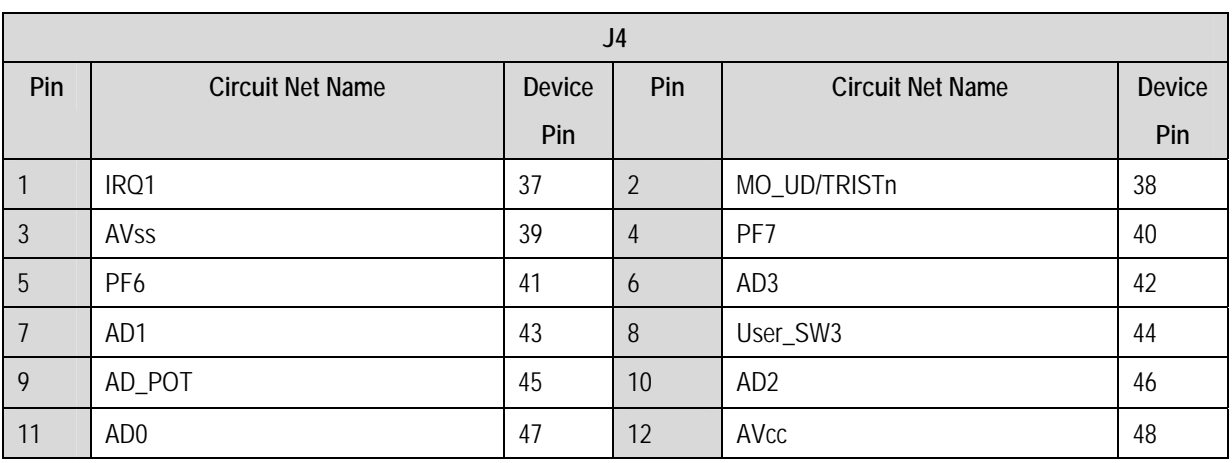

Table 9-4: J4

# 9.2. Application Headers

Table 9-5 and Table 9-6 below show the standard application header connections.

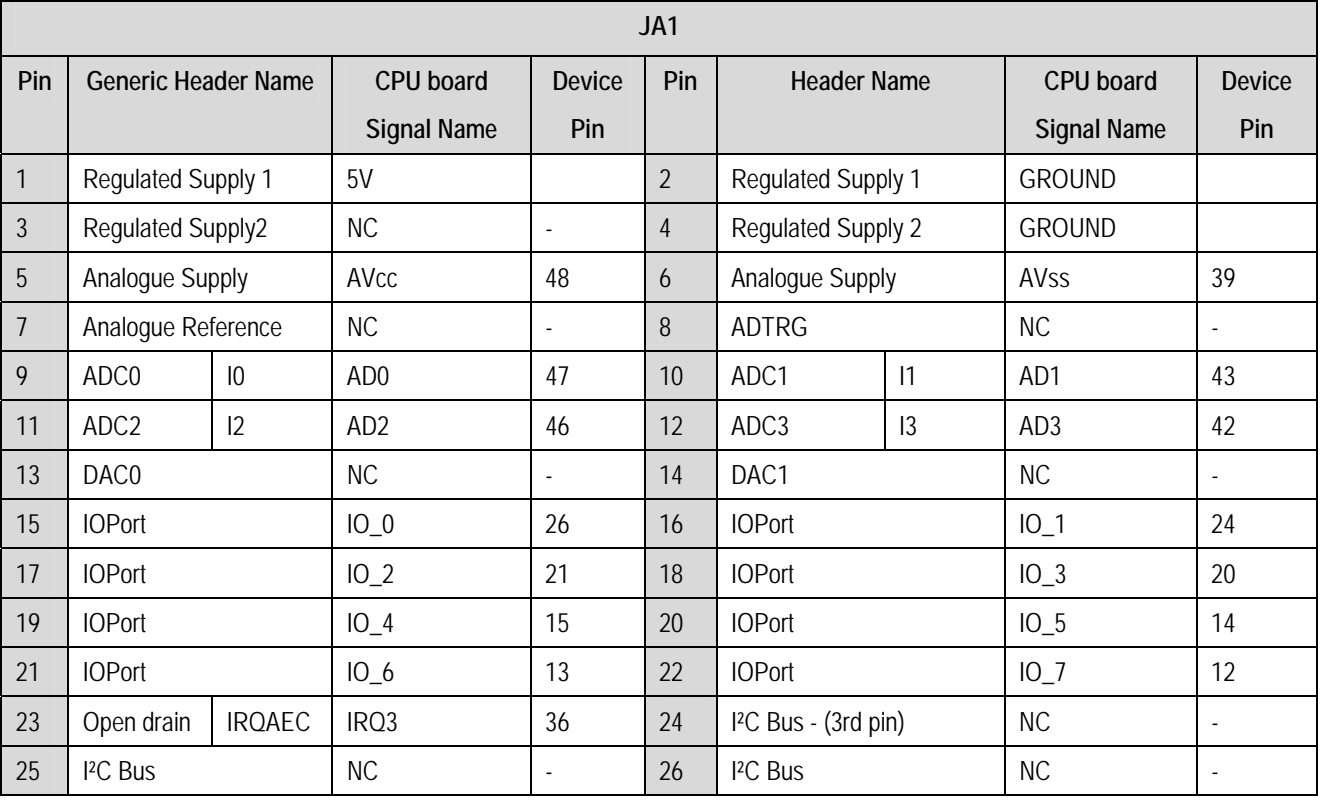

Table 9-5: JA1 Standard Generic Header

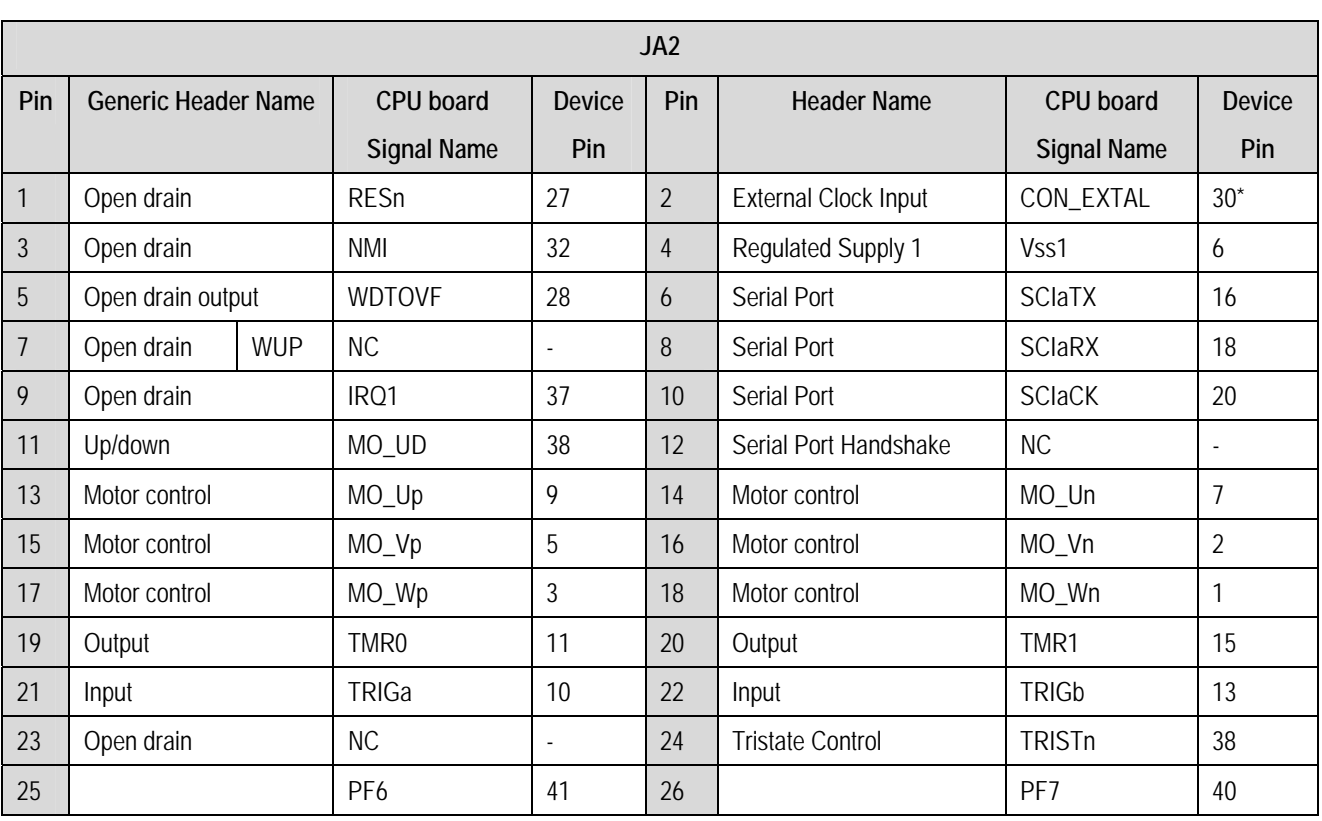

Table 9-6: JA2 Standard Generic Header

# **Chapter 10. Code Development**

### 10.1.Overview

Note: For all code debugging using Renesas software tools, the CPU board must either be connected to a PC serial port via a serial cable or a PC USB port via an E10A. An E10A is supplied with the RSK product.

Due to the continuous process of improvements undertaken by Renesas the user is recommended to review the information provided on the Renesas website at www.renesas.com to check for the latest updates to the Compiler and Debugger manuals.

### **10.2. Compiler Restrictions**

The compiler supplied with this RSK is fully functional for a period of 60 days from first use. After the first 60 days of use have expired, the compiler will default to a maximum of 256k code and data. To use the compiler with programs greater than this size you will need to purchase the full tools from your distributor.

Warning: The protection software for the compiler will detect changes to the system clock. Changes to the system clock back in time may cause the trial period to expire prematurely.

# 10.3. Breakpoint Support

This RSK is supplied with E10A emulator which supports breakpoints in ROM. For more details on breakpoints & E10A functions please refer to 'SuperH Family E10A-USB Emulator User's Manual'.

## 10.4. Memory Map

The memory map shown in this section visually describes the locations of the each memory areas when operating the RSK in the default mode (Mode 3).

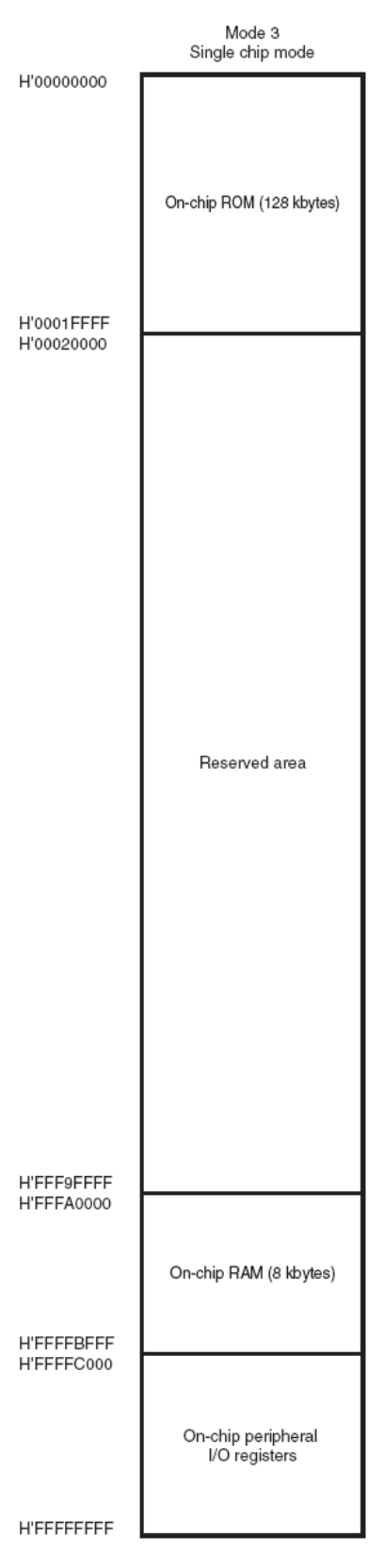

Figure 10-1: Memory Map

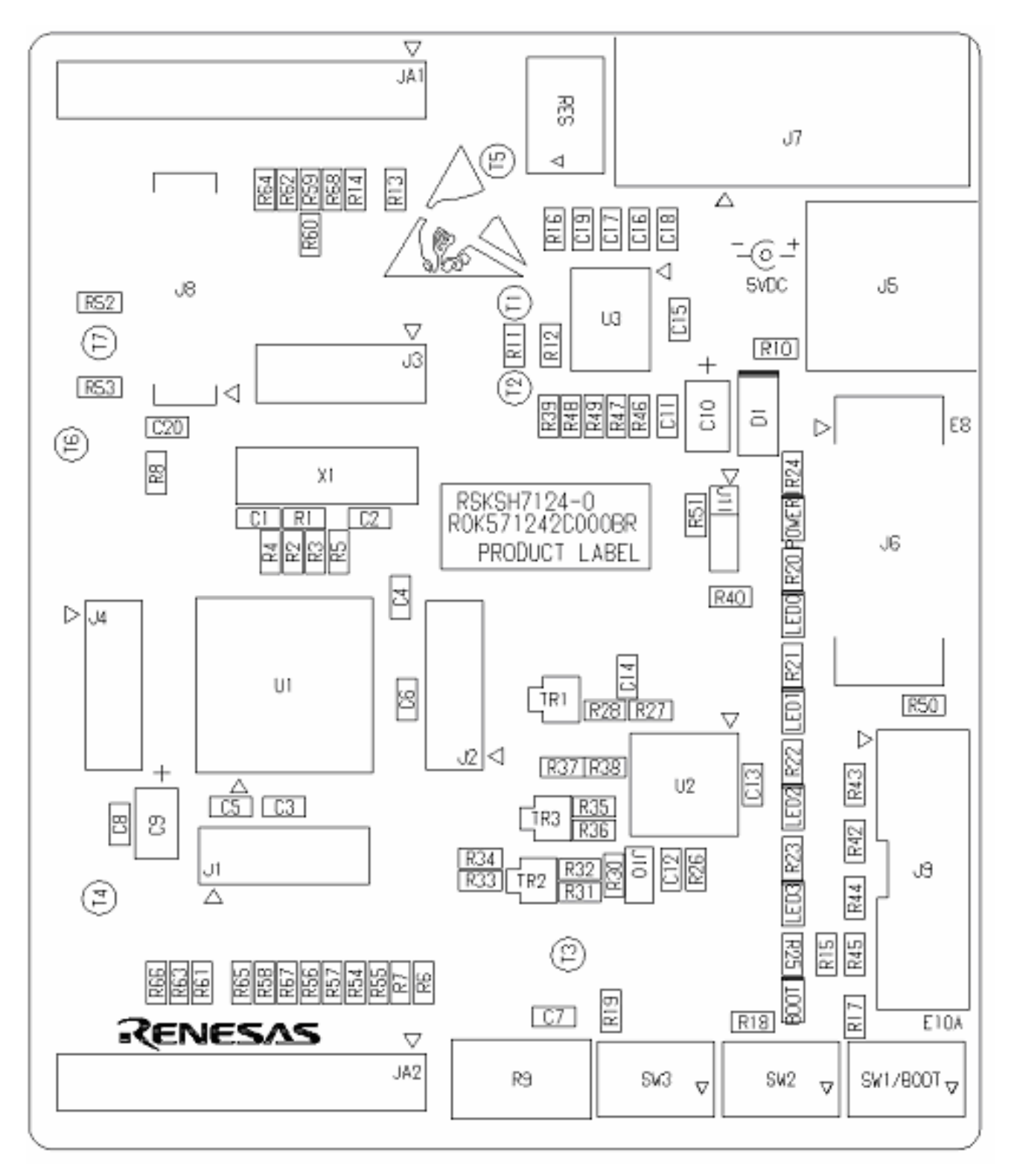

# **Chapter 11. Component Placement**

Figure 11-1: Component Placement

# **Chapter 12. Additional Information**

For details on how to use High-performance Embedded Workshop (HEW), refer to the HEW manual available on the CD or installed in the Manual Navigator.

For information about the SH7124 series microcontrollers refer to the SH7125 Group, SH7124 Group Hardware Manual

For information about the SH7124 assembly language, refer to the SH Series Programming Manual

For information about the E10A Emulator, please refer to the SH Family E10A-USB Emulator User's Manual.

Online technical support and information is available at: http://www.renesas.com/rsk

#### **Technical Contact Details**

- America: techsupport.rta@renesas.com
- Europe: tools.support.eu@renesas.com
- Japan: csc@renesas.com

General information on Renesas Microcontrollers can be found on the Renesas website at: http://www.renesas.com/

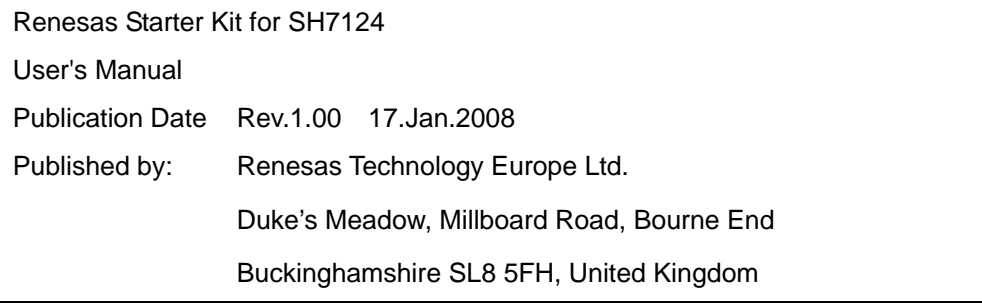

©2008 Renesas Technology Europe and Renesas Solutions Corp., All Rights Reserved.

**Renesas Starter Kit for SH7124 User's Manual** 

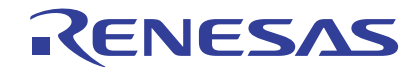

Renesas Electronics Corporation 1753, Shimonumabe, Nakahara-ku, Kawasaki-shi, Kanagawa 211-8668 Japan

### **X-ON Electronics**

Largest Supplier of Electrical and Electronic Components

*Click to view similar products for* [Renesas](https://www.x-on.com.au/manufacturer/Renesas) *manufacturer:*

Other Similar products are found below :

[YRX113CAPT01](https://www.x-on.com.au/MPN/Renesas/YRX113CAPT01) [M30620FCAFP#U3](https://www.x-on.com.au/MPN/Renesas/M30620FCAFPU3) [R0E00008AKCE00](https://www.x-on.com.au/MPN/Renesas/R0E00008AKCE00) [R0K33062PS000BE](https://www.x-on.com.au/MPN/Renesas/R0K33062PS000BE) [R0K505220S000BE](https://www.x-on.com.au/MPN/Renesas/R0K505220S000BE) [R0K561664S000BE](https://www.x-on.com.au/MPN/Renesas/R0K561664S000BE) [R0K570865S000BE](https://www.x-on.com.au/MPN/Renesas/R0K570865S000BE) [R5S72631P200FP](https://www.x-on.com.au/MPN/Renesas/R5S72631P200FP) [R7S721001VCBGAC0](https://www.x-on.com.au/MPN/Renesas/R7S721001VCBGAC0_1) [HS0005PUU01H](https://www.x-on.com.au/MPN/Renesas/HS0005PUU01H) [RTK5RX2310P00000ZR](https://www.x-on.com.au/MPN/Renesas/RTK5RX2310P00000ZR) [R0K502LA8S000BE](https://www.x-on.com.au/MPN/Renesas/R0K502LA8S000BE) [R5F565N9ADFP#30](https://www.x-on.com.au/MPN/Renesas/R5F565N9ADFP30) [M30291T-EPB-HP](https://www.x-on.com.au/MPN/Renesas/M30291TEPBHP) [YR0K77210S009BE](https://www.x-on.com.au/MPN/Renesas/YR0K77210S009BE) [EDK2215R](https://www.x-on.com.au/MPN/Renesas/EDK2215R) [YGRPEACHFULL](https://www.x-on.com.au/MPN/Renesas/YGRPEACHFULL) [ICL3221ECVZ-T](https://www.x-on.com.au/MPN/Renesas/ICL3221ECVZT) [DF61664W50FPV](https://www.x-on.com.au/MPN/Renesas/DF61664W50FPV) [DF2212FP24V](https://www.x-on.com.au/MPN/Renesas/DF2212FP24V) [R0K5ML001SS00BR](https://www.x-on.com.au/MPN/Renesas/R0K5ML001SS00BR) [YR0K77210S011BE](https://www.x-on.com.au/MPN/Renesas/YR0K77210S011BE) [YR0K50564MS000BE](https://www.x-on.com.au/MPN/Renesas/YR0K50564MS000BE) [YR0K505111S000BE](https://www.x-on.com.au/MPN/Renesas/YR0K505111S000BE) [YMCRPRX62T](https://www.x-on.com.au/MPN/Renesas/YMCRPRX62T) [R5F61653RN50FPV](https://www.x-on.com.au/MPN/Renesas/R5F61653RN50FPV) [2SC3632-AZ](https://www.x-on.com.au/MPN/Renesas/2SC3632AZ) [YR0K505113S000BE](https://www.x-on.com.au/MPN/Renesas/YR0K505113S000BE) [R7S721001VCBG#AC0](https://www.x-on.com.au/MPN/Renesas/R7S721001VCBGAC0) [R5F562N8BDBG#U0](https://www.x-on.com.au/MPN/Renesas/R5F562N8BDBGU0) [M306N4FGTFP#UKJ](https://www.x-on.com.au/MPN/Renesas/M306N4FGTFPUKJ_1) [R5F104AGASP#V0](https://www.x-on.com.au/MPN/Renesas/R5F104AGASPV0_1) [R5F51115ADFM#30](https://www.x-on.com.au/MPN/Renesas/R5F51115ADFM30) [R7S721000VCFP#AA0](https://www.x-on.com.au/MPN/Renesas/R7S721000VCFPAA0) [R5F565NEDDFB#30](https://www.x-on.com.au/MPN/Renesas/R5F565NEDDFB30) [ISL12057IUZ](https://www.x-on.com.au/MPN/Renesas/ISL12057IUZ) [ISL6208CRZ](https://www.x-on.com.au/MPN/Renesas/ISL6208CRZ) [ISL8204MEVAL1Z](https://www.x-on.com.au/MPN/Renesas/ISL8204MEVAL1Z) [ISL41334EVAL1Z](https://www.x-on.com.au/MPN/Renesas/ISL41334EVAL1Z) [ISL54059EVAL1Z](https://www.x-on.com.au/MPN/Renesas/ISL54059EVAL1Z) [ISL8105AEVAL1Z](https://www.x-on.com.au/MPN/Renesas/ISL8105AEVAL1Z) [YQB-R5F11BLE-TB](https://www.x-on.com.au/MPN/Renesas/YQBR5F11BLETB) [ISL28134SOICEVAL1Z](https://www.x-on.com.au/MPN/Renesas/ISL28134SOICEVAL1Z) [ISL9444EVAL1Z](https://www.x-on.com.au/MPN/Renesas/ISL9444EVAL1Z) [HIP2103-](https://www.x-on.com.au/MPN/Renesas/HIP21034DEMO2Z) [4DEMO2Z](https://www.x-on.com.au/MPN/Renesas/HIP21034DEMO2Z) [ISL55110EVAL2Z](https://www.x-on.com.au/MPN/Renesas/ISL55110EVAL2Z) [ISL6752DBEVAL1Z](https://www.x-on.com.au/MPN/Renesas/ISL6752DBEVAL1Z) [ISL78229EV1Z](https://www.x-on.com.au/MPN/Renesas/ISL78229EV1Z) [R5F5631ECDFC#V0](https://www.x-on.com.au/MPN/Renesas/R5F5631ECDFCV0) [R5F72167GDFA#V1](https://www.x-on.com.au/MPN/Renesas/R5F72167GDFAV1_1)